# AJPC2019オンライン選抜(フリーロール) 参加マニュアル(アプリ設定)

#### 1. 2つのアプリをダウンロードする

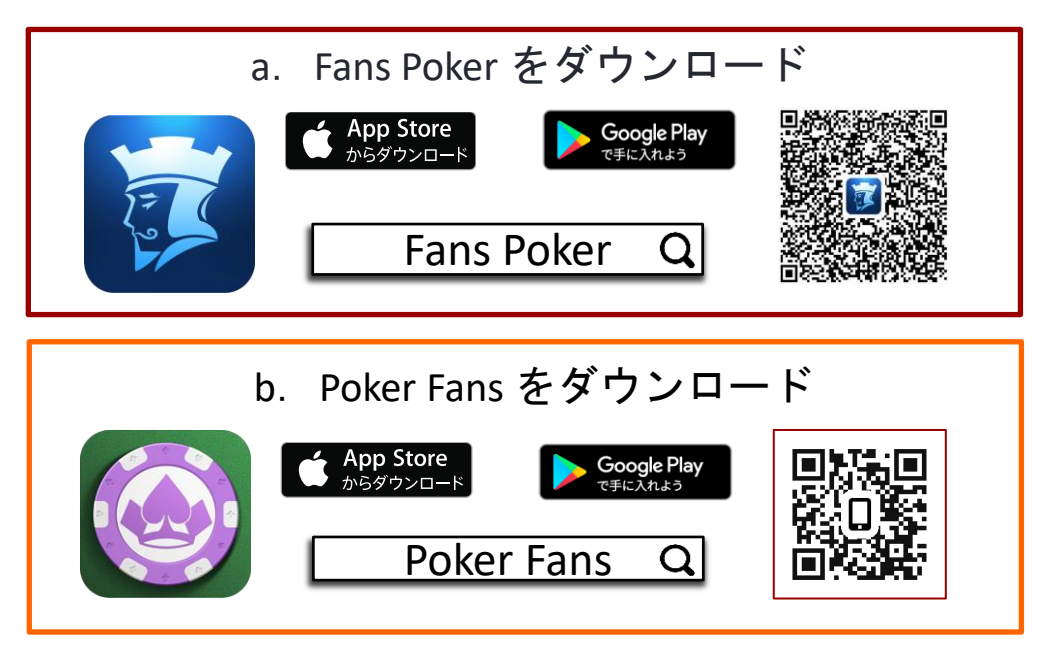

## 2. アカウント登録

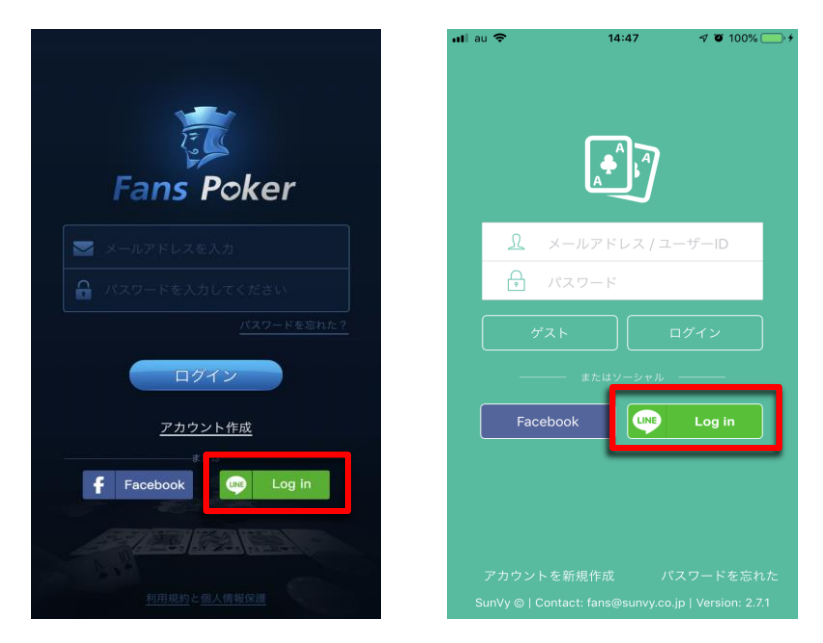

Fans Poker と Poker Fans 両アプリに 同じ LINE または Facebook でログイン ※ LINE ログイン推奨

3. アカウントを連携する > Fans Poker

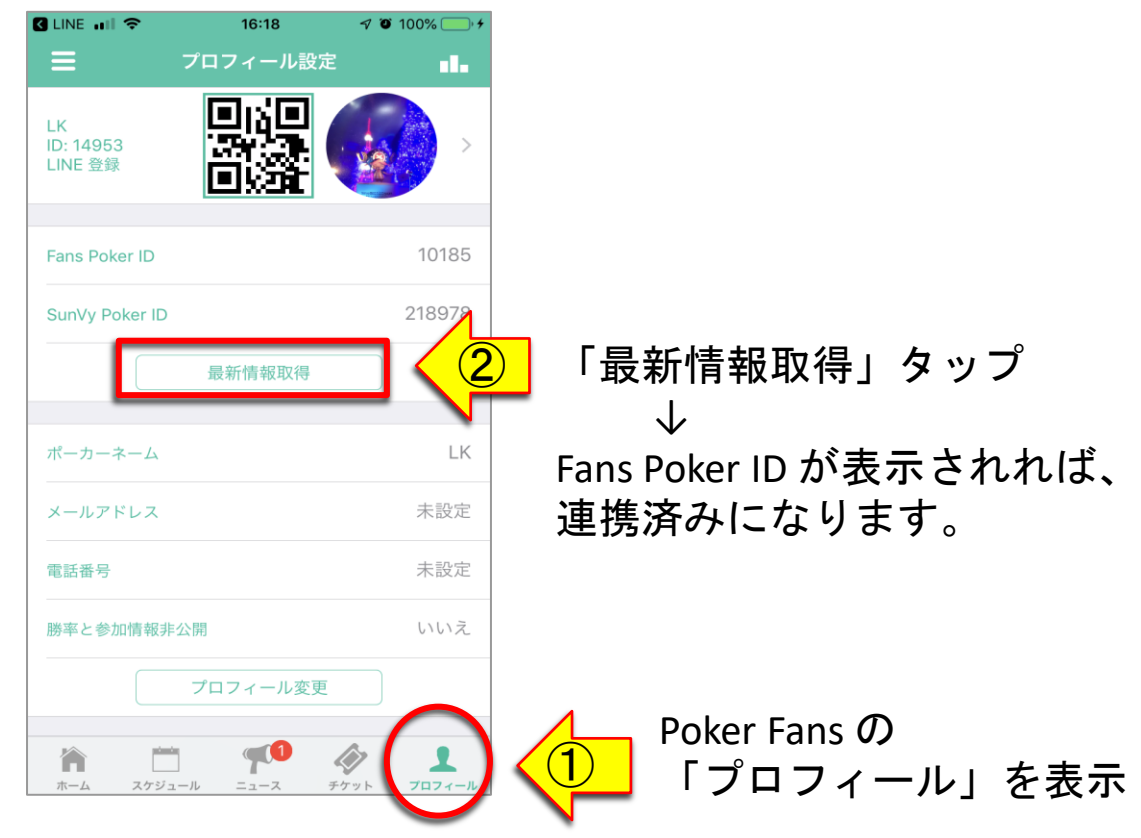

#### 4.オンライン選抜に参加 > Poker Fans

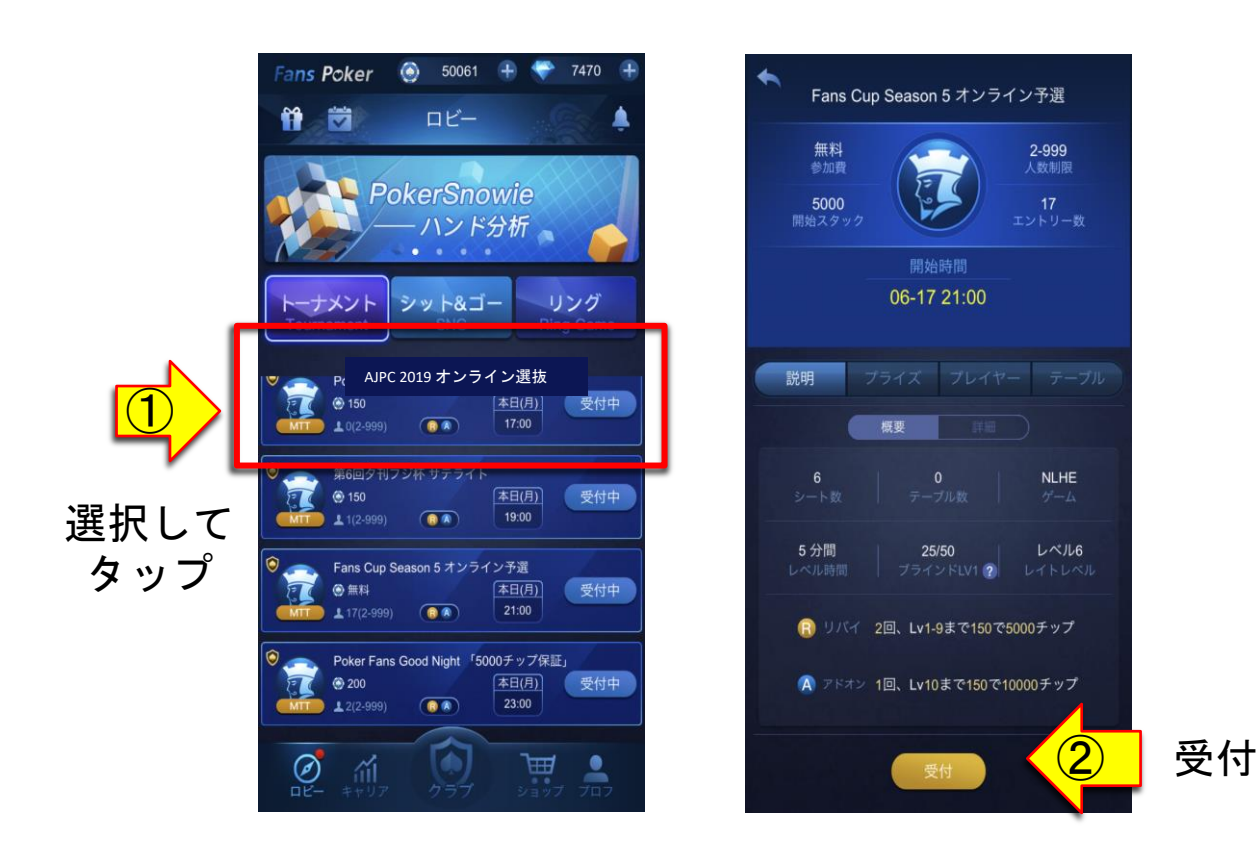

5. メイン出場チケットの確認と 本戦エントリー方法 > Fans Poker

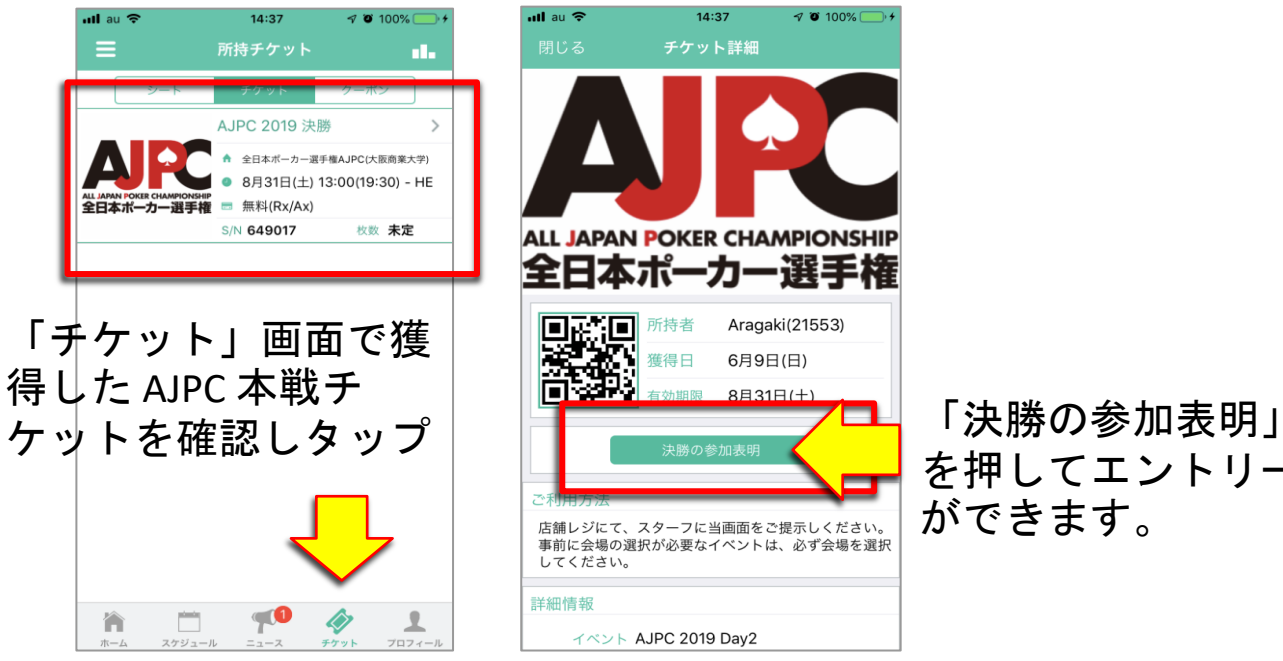

## を押してエントリー ができます。

## 6. メイン本戦当日の受付方法

![](_page_2_Picture_4.jpeg)

本戦当日、チケットのQR コードを受付スタッフに 提示してください。